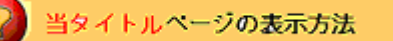

- ・eBay 上部の Help タグをクリックして Help ページを開く。
- ・検索バーに当タイトル入力後 Search ボタンをクリック。
- ・検索結果一覧から当タイトルリンクをクリック。

How do I contact a seller?: 出品者にどうやって連絡を取ればよいですか?

アイテムページの「Ask seller a question」(出品者に質問する)リンクをクリックすると出品者に問い 合わせができます。この機能では、たとえあなたが出品者のアイテムに入札または購入していない場合 でも出品者のメールで問い合わせることができます。

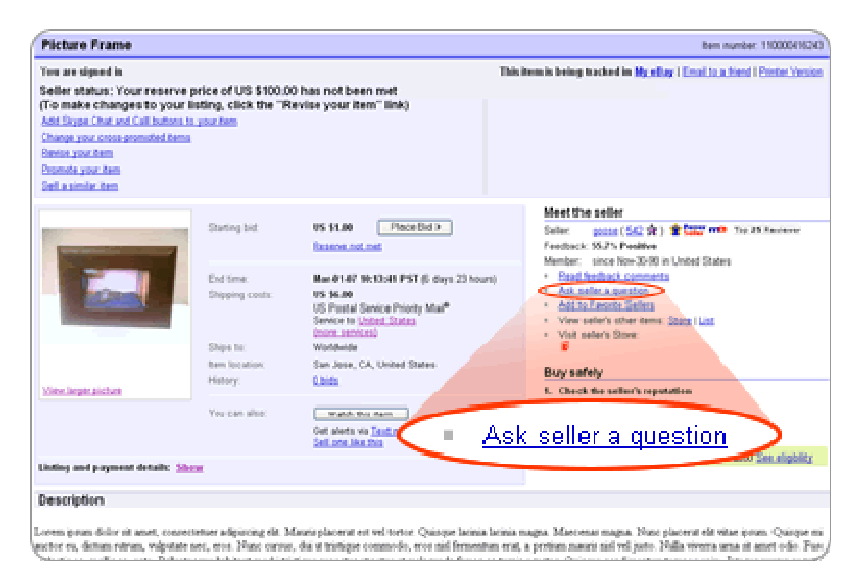

アイテムを購入後、出品者にメールで問い合わせができないもしくは問い合わせても返答がない場合は、 出品者の連絡先を入手して電話を掛けて下さい。

注意:相手の連絡先を入手するには、あなたが相手と何らかの取引を行っていることが前提です。

ヒント:一旦アイテムを落札すると、eBay から End of Auction(オークション終了)メールが送信さ れます。そのメール内に出品者のメールアドレスが記載されています。仮にそういった通知メールを受 け取らなかった場合は、いつでもアイテムページに戻って「Ask seller a question」リンクから出品者 の問い合わせることができます。

あなたが落札した全アイテムを表示するには:

- 1. 各 eBay ページの一番上にある My eBay ボタンをクリックします。
- 2. 左側のサブメニューの「Won」リンクをクリックします。
- 3. アイテムをクリックします。出品者の問い合わせる場合は、「Ask seller a question」リンクを クリックして下さい。

注意:出品者の連絡先を入手するには、contact information をクリックして下さい。

eBay の Contact Information Policy (連絡先ポリシー)ではすべてのメンバーに対して連絡先を常に 更新することを要求しています。万一出品者の連絡先を問い合わせて連絡先が間違っていた場合には、 contact us をクリックして下さい。

関連するヘルプトピック

- ・ Ask the Seller a Question 出品者に質問する
- ・ Request a Seller's Contact Information 出品者の連絡先を入手する
- ・ Request a Seller's User ID 出品者のユーザ ID を入手する